# **LIMIT DESCRIPTION**

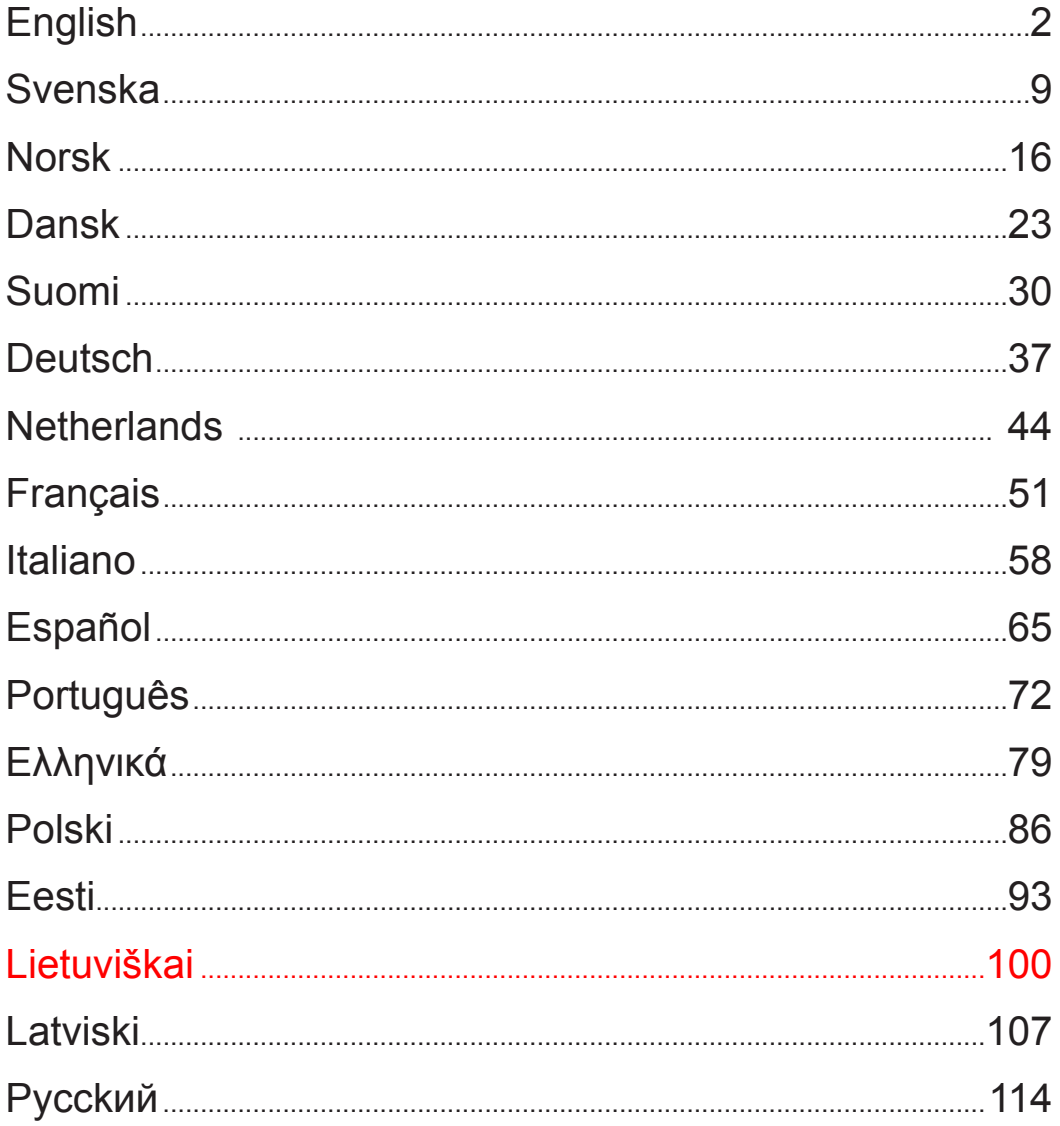

# **LIMIT**

### Techniniai duomenys

Rodmenys  $0.005$  mm **Tikslumas**  $\pm 0.005$  mm 240 V Maitinimo itampa Darbinė temperatūra  $0 - 45^{\circ}$ C Sandėliavimo temperatūra  $-30-70^{\circ}$  C Maksimalus drėgnumas 90 % CE Žemos įtampos direktyva 73/23/EEC ir 89/336/EEC.

### Ispėjimas / techninė priežiūra

- Saugokite matavimo prietaisa nuo vandens, alyvos, metalo pjovimo drožlių, dulkių ir pan. poveikio
- Nenaudokite aplinkoje, kurioje yra degių dujų, apsaugokite nuo tiesioginių saulės spindulių poveikio.
- Aukšta įtampa ir stiprus magnetinis laukas gali pakenkti šiai įrangai.
- Jeigu prietaisas ilgesnį laiką bus nenaudojamas, tai išjunkite maitinimo įtampą.
- · Duomenų išsaugojimui ekrane yra ličio jonų akumuliatorius. Jeigu prietaisas ilgą laiką nenaudojamas, tai galimas akumuliatoriaus pažeidimas.
- · Pasirūpinkite, kad įranga būtų švari. Valykite švariu ir švelniu audiniu, su alkoholiu arba kitokiu panašiu valymo skysčiu.

### **Instaliavimas**

- Matavimo prietaiso ilgis turi būti didesnis už mašinos eigos ilgi.
- Patikrinkite, ar matavimo prietaisas pasuktas teisinga kryptimi, t.y., rodmenys didėja teisinga kryptimi. Žr. koordinačių sistemos aprašyma 4 psl.
- Matavimo prietaiso ir mašinos kreipiančiųjų lygiagretumo paklaida neviršija 0,15 mm.
- Matavimo prietaiso šoniniu pusiu ir matavimo galvutės lygiagretumo paklaida neviršija 0,1  $mm<sub>1</sub>$
- Atstumas nuo matavimo prietaiso iki matavimo galvutės  $0,8 1,0$  mm.
- Matavimo prietaisa ir matavimo galvutę reikia sumontuoti centrinėje padėtyje mašinos eigos atžvilgiu.
- Jeigu matavimo prietaiso ilgis viršija 1.000 mm, tai reikia sumontuoti lygiagretuma užtikrinančias montavimo atramas.
- Atvira matavimo prietaiso puse reikia išdėstyti tokioje padėtyje, kad būtų išvengta vandens, alyvos, metalo pjovimo drožliu ir pan. poveikiu. Sandarus dulkėms gaubtas turi būti ne mažesniu kaip 0,5 mm atstumu iki matavimo prietaiso.
- · Signalų ir maitinimo kabelius reikia tinkamai išdėstyti, kad būtų išvengta pažeidimų ir trukdymo tinkamam funkcionavimui.
- Ekrano įžeminimui reikia naudoti atskirą kabelį.

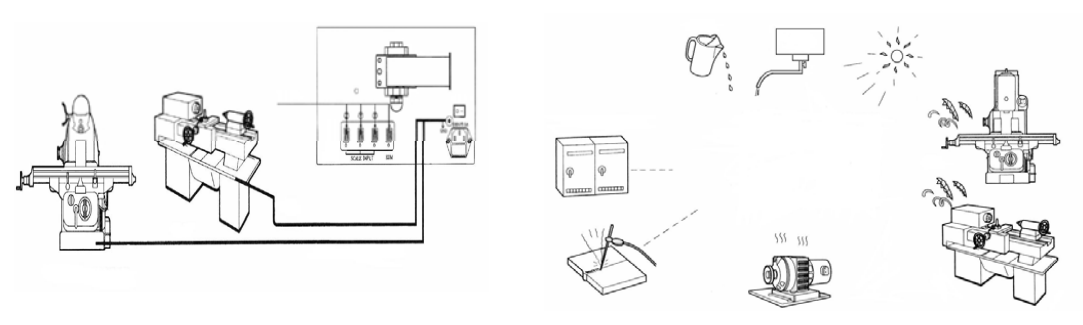

# LAMAT

## Lietuviškai

### Ekrano mygtukai

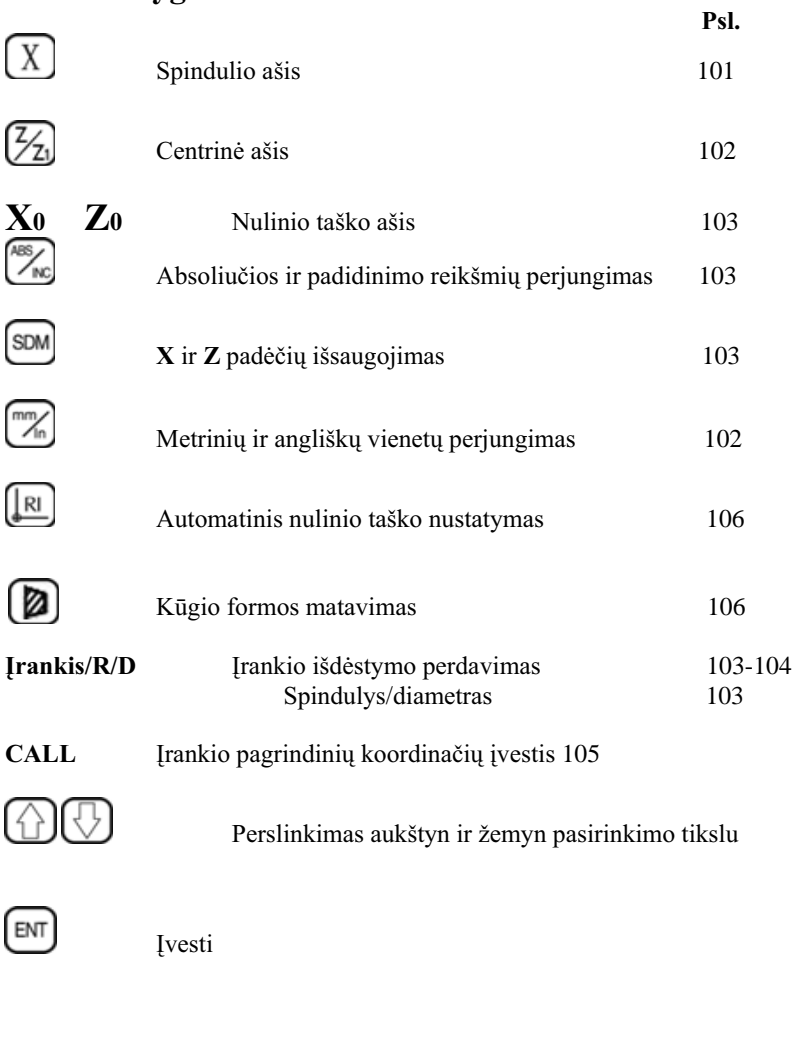

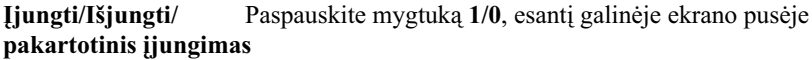

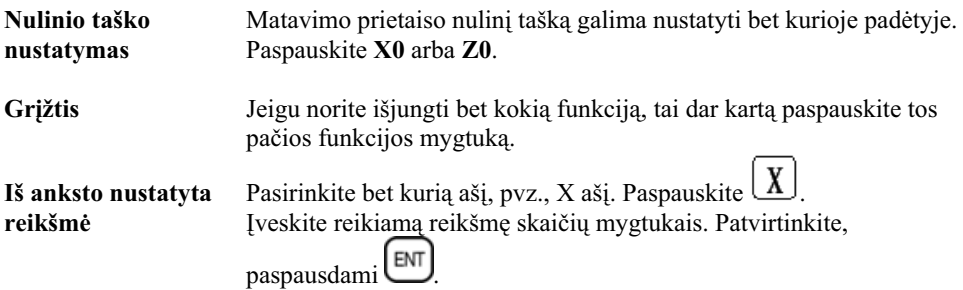

## **Lietuviškai**

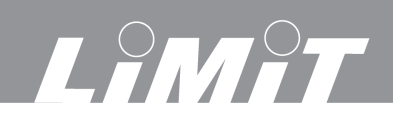

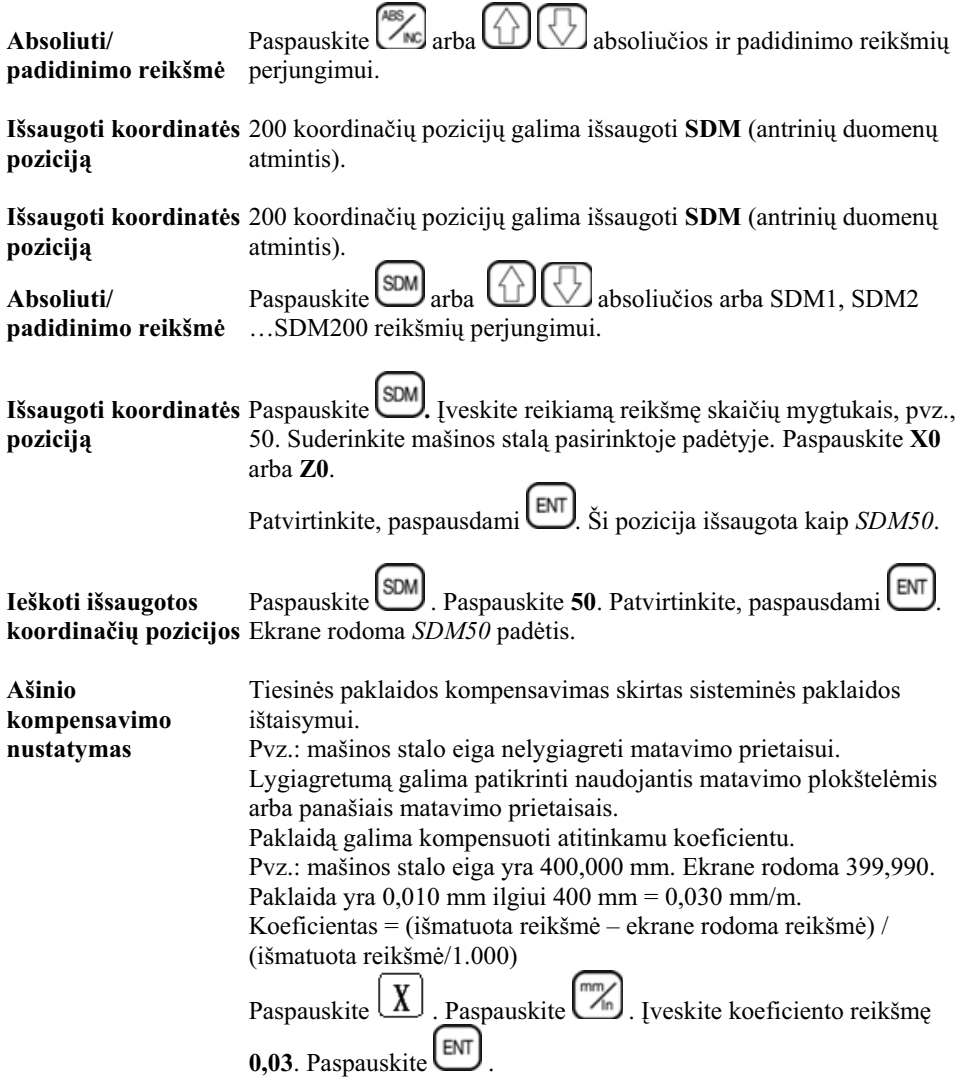

#### **Spindulys / diametras**

X ašį galima nustatyti diametro reikšme.

Nustatykite įrankį į centrinės linijos padėtį. Nustatykite nulinį X ašies tašką. Paspauskite **X0**. Paspauskite  $(X)$ . Paspauskite **Tool/R/D**. Kai ijungta funkcija R/D, ekrane rodoma R/D.

Pvz.: įrankis yra padėtyje A. Ekrane rodoma 39,000.

Perslinkite įrankį iš A į B. Ekrane rodoma 78,000.

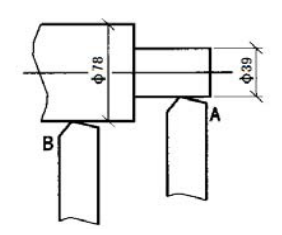

# LIMIT

## **�rankio nustatymas**

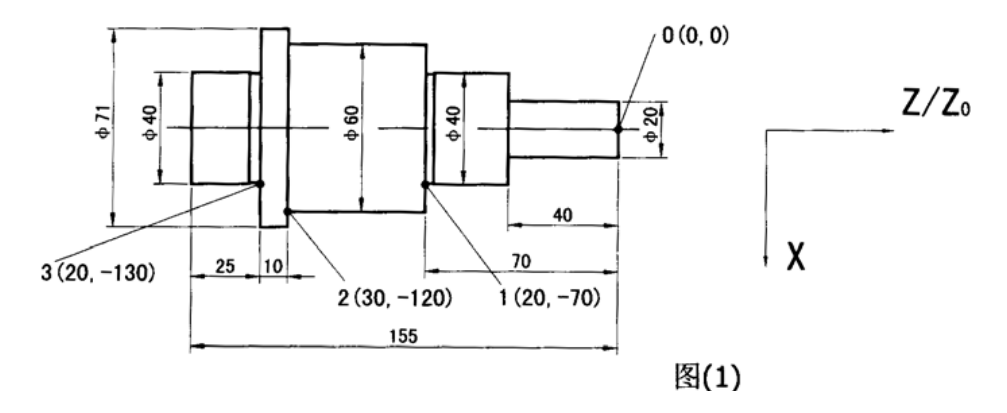

#### **Atskaitos tašk� �vedimas**

Atkreipkite dėmesi i tai, kad toliau aprašytame pavyzdyje funkcija R/D išjungta. Jeigu funkcija R/D įjungta, tai X reikšmė nurodoma kaip diametras.

Nustatykite nulinę įrankio padėtį. Nuliniame taške matavimo prietaisas matuoja absoliučias reikšmes. Paspauskite **X0 Z0**.

**Atskaitos taškas Nr. 1.** Diametras 40 mm. Ilgis 70 mm. Iveskite atskaitos taška Nr. 1. Perjunkite su  $\bigoplus$ , kol ekrane bus rodoma SDM 1. Pakaitomis paspauskite  $\boxed{\text{SDM}}$ , paspauskite 1, paspauskite  $\boxed{\text{ENT}}$ , kol ekrane bus rodoma SDM 1. Paspauskite  $(X)$ . Paspauskite 20. Paspauskite  $\boxed{\text{SDM}}$ . Paspauskite  $\boxed{\text{Z}}$ . Paspauskite 70. Paspauskite SDM

**Atskaitos taškas Nr. 2.** Diametras 60 mm. Ilgis 155 - 25 -10 mm

Iveskite atskaitos tašką Nr. 2. Perjunkite su  $\bigcup$ , kol ekrane bus rodoma SDM 2. Pakaitomis paspauskite  $\boxed{\text{SDM}}$ , paspauskite 2, paspauskite  $\boxed{\text{ENT}}$ , kol ekrane bus rodoma SDM 2. Paspauskite **X** Paspauskite 30 Paspauskite **SDM**, Paspauskite <sup>22</sup>1. Paspauskite 120. Paspauskite

**Atskaitos taškas Nr. 3.** Diametras 40 mm. Ilgis 155 - 25 mm = 130 mm. Iveskite atskaitos tašką Nr. 3. Perjunkite su  $\Box$ , kol ekrane bus rodoma SDM 3.

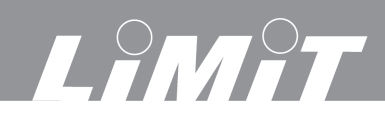

## **Lietuviškai**

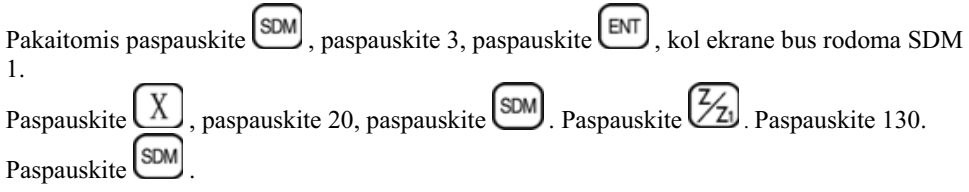

#### **Funkcionavimo pavyzdys**

Pavyzdys, kai funkcija R/D ijungta. Paspauskite **Tool/R/D**. Ekrane rodoma R/D. Nustatykite nulinę įrankio padėtį. Nustatykite nulinę matavimo prietaiso padėtį. Paspauskite **X0 Z0**.

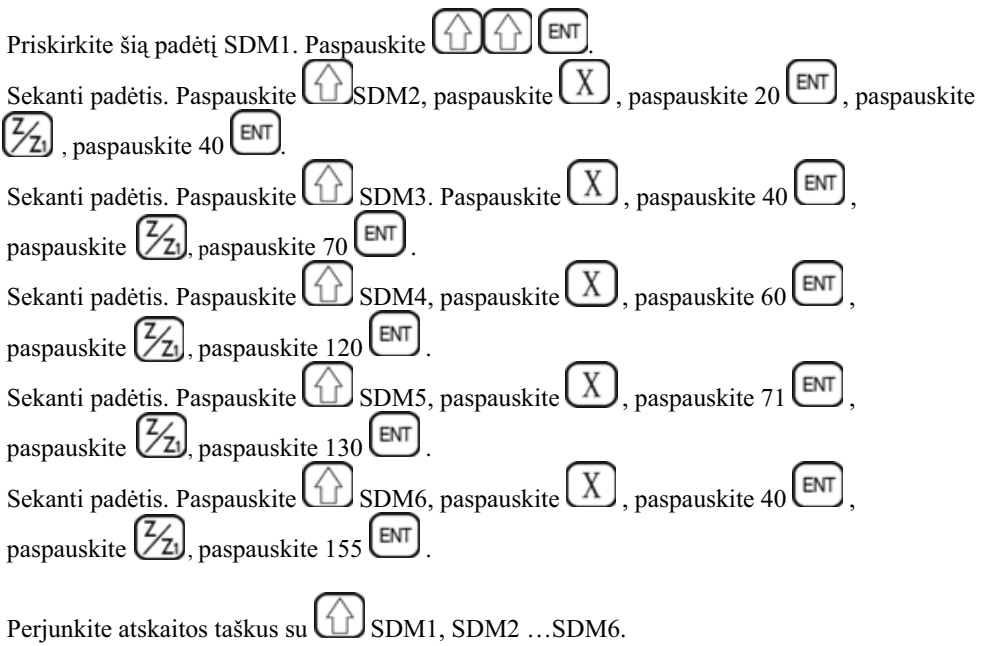

Suderinkite įrankį kiekvienam darbinės procedūros žingsniui, kol matavimo prietaisas rodys *0.000*.

#### **Atskaitos tašk� panaikinimas**

Panaikinkite absoliučios reikšmės rodmenis. Visų SDM reikšmių panaikinimui 10 kartų paspauskite $\bigodot$ .

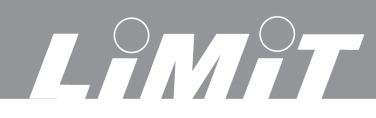

#### **Irankio nustatymas**

Skirtingų detalių apdirbimui reikalingi skirtingi įrankiai. Siekiant užtikrinti patogų darbą, galima nustatyti iki 200 irankių pagrindines koordinates.

Suderinkite įrankį Nr. 1 duomenų įvedimui. Paspauskite Tool/R/D. Ekrane rodoma Tool 1 (Irankis Nr. 1).

. Paspauskite  $\mathbb{Z}_1$   $\mathbb{Z}_2$   $\mathbb{Z}_3$ Paspauskite X  $0<sup>2</sup>$ 

Įveskite įrankio Nr. 2. koordinates.

Paspauskite  $\bigcup_2$  ENT. Ekrane rodoma Tool 2 (Irankis Nr. 2). Iveskite skirtuma irankio Nr. 1 atžvilgiu.

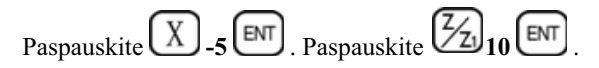

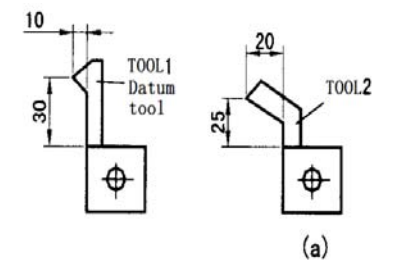

Užbaikite įrankio koordinačių nustatymą, paspausdami Tool/R/D.

#### Įrankių pakeitimas.

Jeigu norite pakeisti įrankius, tai paspauskite CALL. Ekrane rodoma CHOOSE (Pasirinkite).

ENT Paspauskite įrankio numerį. Paspauskite Paspauskite CALL.

Suderinkite įrankį, kol matavimo prietaise bus rodoma  $0.00$ irankiu.

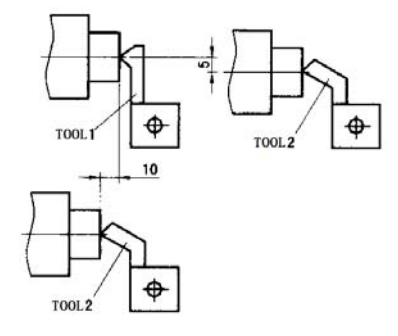

#### Kūgio formos matavimas

Kūgio formos matavimas arba kontrolė atliekama lengvai.

Priglauskite prie tam tikro paviršiaus taško įrankį arba matavimo antgalį. Paspauskite KON. Perslinkite įrankį arba matavimo antgalį į kitą paviršiaus tašką.

Paspauskite<sup>[ENT]</sup>

Kūgio forma ekrane nurodomas reikšme X.

Kampas ekrane nurodomas reikšme Z.

Paspauskite KON, jeigu norite užbaigti kūgio formos matavimą.

# LIMIT

# **Lietuviškai**

## **Automatinis nulinio taško suradimas**

Jeigu mašinos stalas perslinktas, pvz., dėl prastovos arba darbo pertraukos, tai nulinio atskaitos taško nustatymas gali būti sudėtingas. Atskaitos taško išsaugojimą atmintyje ir suradimą reikia atlikti absoliučių reikšmių sistemoje. Nustatyta nulin� ašis. Paspauskite **X0** ir **Z0**. Paspauskite  $\alpha$ arba  $\bigcup \bigcup$ absoliučių reikšmių sistemos pasirinkimui. Pasirinkite funkcija Find Zero (Surasti nulini atskaitos taška). Paspauskite  $\left[\begin{array}{c} R \end{array}\right] \left(\begin{array}{c} \downarrow \end{array}\right)$  [ENT Jeigu norite surasti atskaitos tašką X ašyje, tai paspauskite  $\lfloor x \rfloor$ . Šiame pavyzdyje atstumas yra  $A - 0 = 104$  mm. Perslinkite įrankį tiek, kad X ašies rodmenys būtų 0. Suraskite atskaitos tašką Z ašyje tokiu pačiu būdu. Paspauskite  $\left[\frac{Z}{Z_1}\right]$ Šiame pavyzdyje atstumas yra  $B - 0 = 20$  mm.

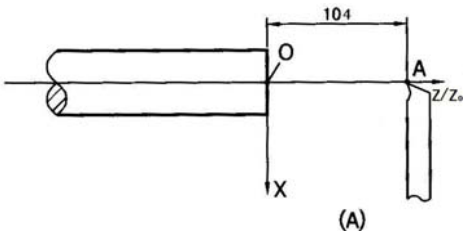

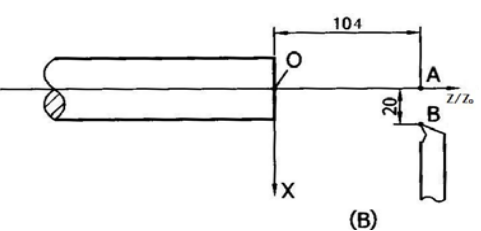

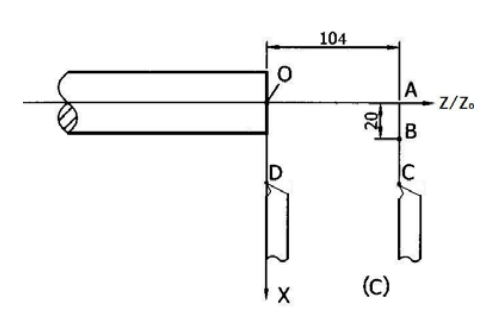